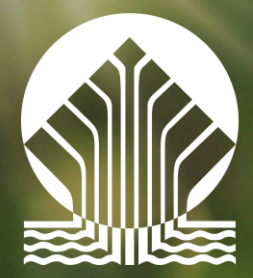

Narodowy Fundusz Ochrony Środowiska Gospodarki Wodnej Zainwestujmy razem w środowisko

# Aplikowanie, Generator Wniosków o Dofinansowanie, Wniosek o Dofinansowanie

**1 1** W a r s z a w a , s i e r p i e ń 2 0 2 1

# **II konkurs 2021** kampanie cross-mediowe

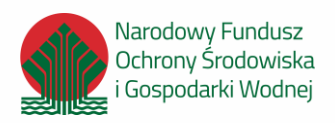

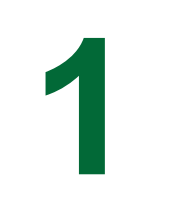

Nabór wniosków odbywa się na podstawie ogłoszenia o konkursie, opublikowanego na stronie **www.gov.pl/web/nfosigw/ ii-konkurs-2022**

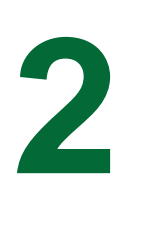

Ogłoszenie o konkursie

Nabór: 31/II/EE/7.2/2021/ kampanie cross-mediowe

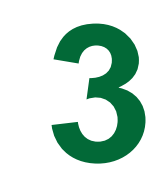

Nabór trwa od 6 do 24 września br. Wnioski, które wpłyną po terminie, zostaną odrzucone

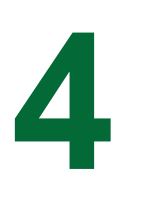

WOD i wymagane załączniki

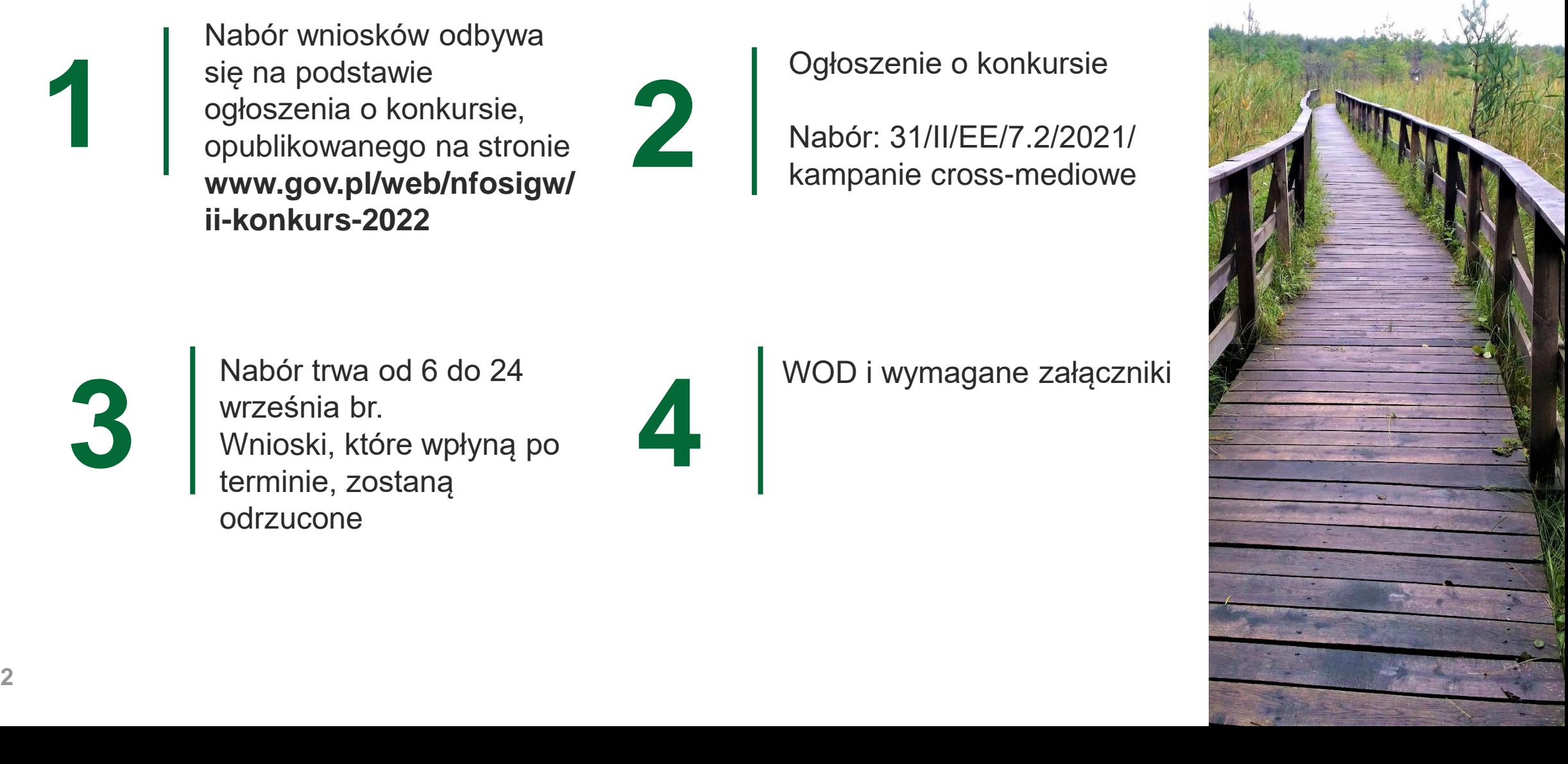

# **Jak Aplikujemy?**

Wniosek składa się w terminach wskazanych w ogłoszeniu o naborze

O zachowaniu terminu złożenia wniosku decyduje data jego wysłania przez Generator Wniosków o Dofinansowanie na skrzynkę podawczą NFOŚiGW, znajdującą się na elektronicznej Platformie Usług Administracji Publicznej (ePUAP)

Termin składania wniosków może zostać wydłużony w przypadku wystąpienia w NFOŚiGW awarii systemu informatycznego GWD

W przypadku stwierdzenia jakiegokolwiek problemu w systemie GWD, uniemożliwiającego złożenie wniosku trwającego jednorazowo powyżej 4 godzin w ciągu dnia roboczego, termin składania wniosków wydłuża się odpowiednio o jeden dzień

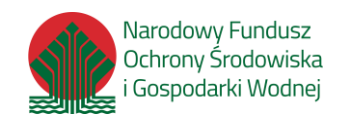

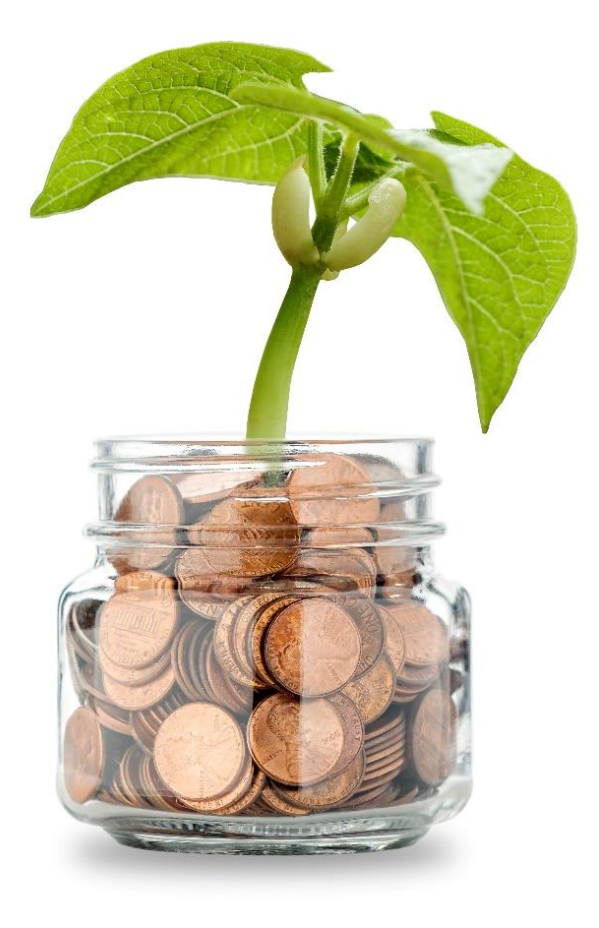

**GWD [www.gov.pl/web/nfosi](http://www.gov.pl/web/nfosigw/generator-wnioskow-o-dofinansowanie) gw/generatorwnioskow-odofinansowanie**

# **Co umożliwia Generator wniosków o dofinansowanie?**

Generator służy do wypełniania wniosków o dofinansowanie i składania ich do NFOŚiGW przez Wnioskodawców

#### GWD umożliwia:

- wypełnienie wniosku
- walidację wniosku
- zarejestrowanie wniosku
- złożenie wniosku NFOŚiGW
- aktualizowanie wniosku po wezwaniu do uzupełnienia
- śledzenie aktualnego statusu wniosku

Wnioski w konkursie składa się wyłącznie w wersji elektronicznej przez GWD, przy użyciu

- podpisu elektronicznego
- podpisu zaufanego

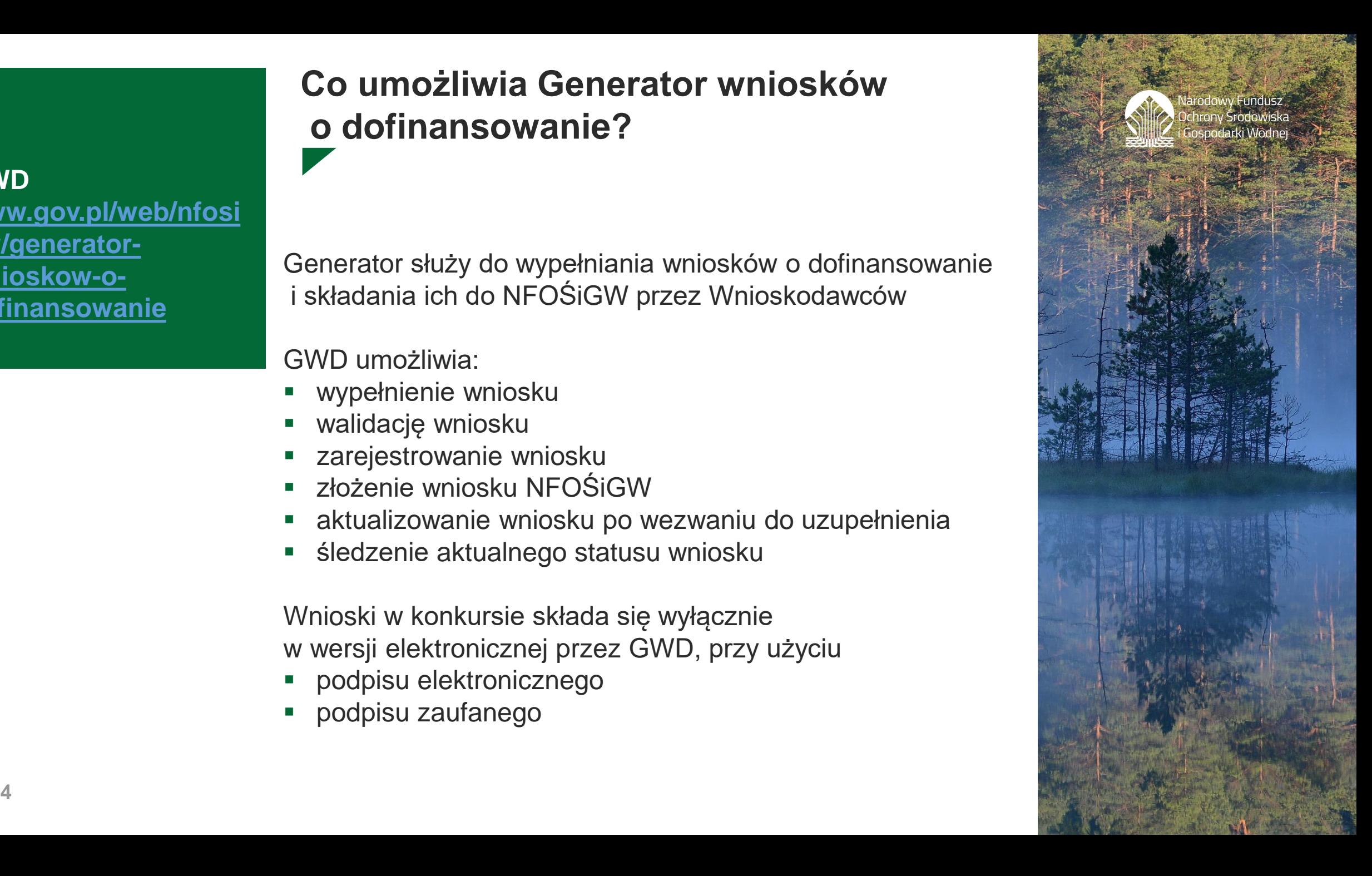

### **Kto może być Beneficjentem?**

Wnioskodawca to osoba (fizyczna lub prawna), która zamierza wystąpić o dofinansowanie i w tym celu podpisuje i składa wniosek

**Beneficjenci -** Zarejestrowane na terenie Rzeczypospolitej Polskiej osoby prawne lub jednostki organizacyjne, którym prawo polskie przyznaje osobowość prawną, jednostki organizacyjne nieposiadające osobowości prawnej, którym ustawa przyznaje zdolność prawną, osoby fizyczne prowadzące działalność gospodarczą, państwowe lub samorządowe jednostki organizacyjne nieposiadające osobowości prawnej

**Wnioski w naborze składa się na formularzach właściwych dla programu priorytetowego**

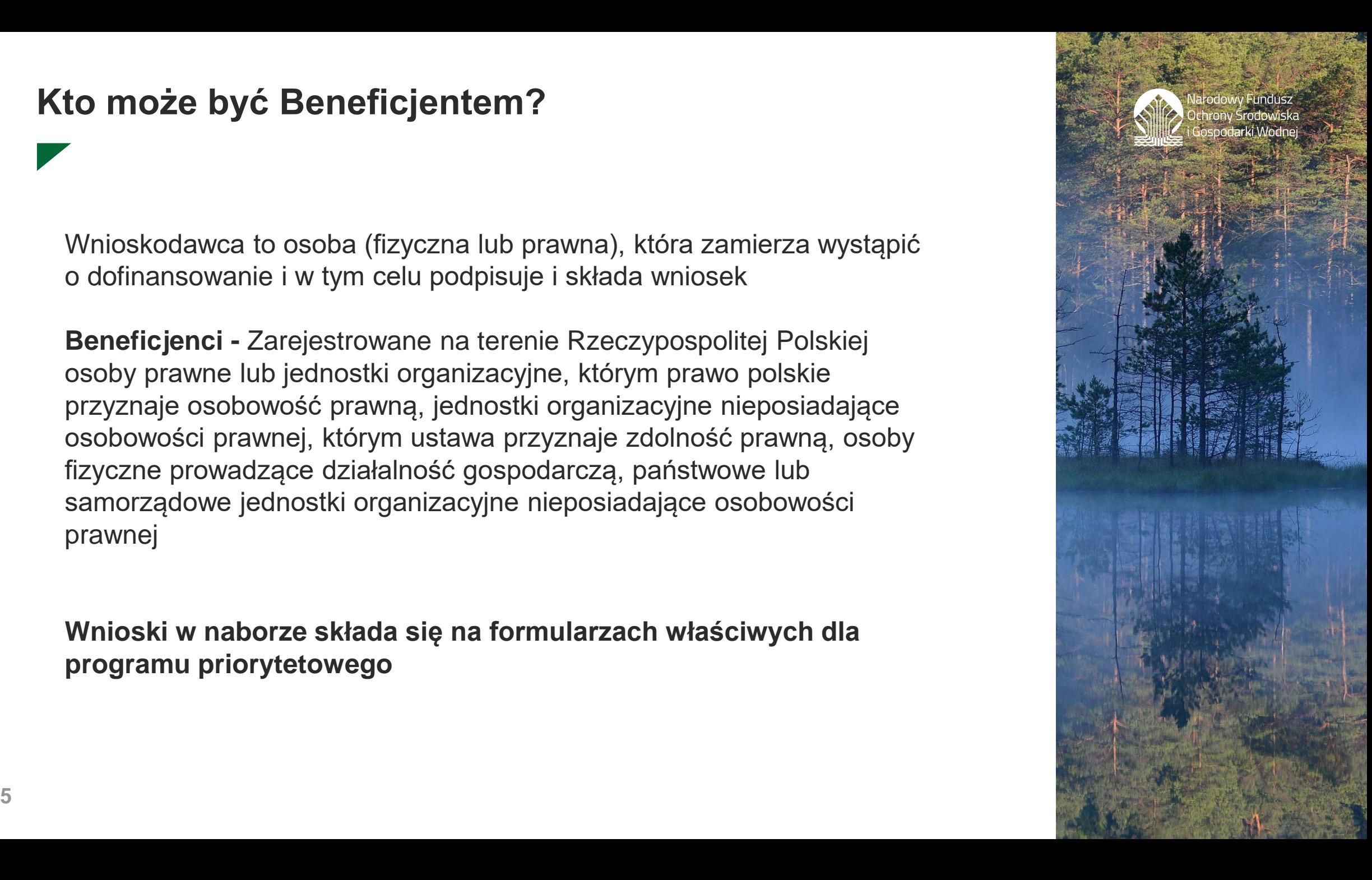

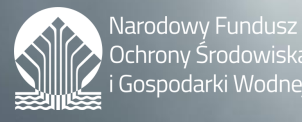

# **Jak założyć konto w Generatorze wniosków o dofinansowanie?**

Wideo-instrukcje stanowią uzupełnienie instrukcji użytkownika GWD w wersji tekstowej

Składają się z krótkich filmów, z których każdy omawia kilka zagadnień związanych z pracą z GWD

#### **Film pierwszy pokazuje jak założyć konto w Generatorze**

Zalogowanie się do systemu daje dostęp do formularzy wniosków gotowych do wypełnienia

**Jeśli rejestracja przebiegła pomyślnie możemy korzystać z Generatora przy użyciu danych do logowania**

#### **Założenie konta**

**[www.gov.pl/web/nfosi](https://www.gov.pl/web/nfosigw/instrukcje2) gw/instrukcje2**

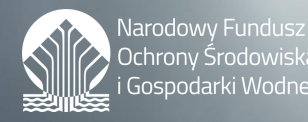

**Jakie są ustawienia systemowe Generatora?**

**Zasady pracy w Generatorze wniosków o dofinansowanie** Okres nieaktywności po jakim konto zostanie automatycznie zablokowane – 180 dni

Okres ważności hasła – 100 dni

Automatyczny zapis wniosków – co 20 minut

Czas trwania sesji – 60 minut

Maksymalna liczba nieudanych logowań przed blokadą konta – 5

Czas w jakim użytkownik powinien dokonać aktywacji konta lub nowego hasła – 5 dni

# **Gdzie zwrócić się o pomoc?**

**Pomoc techniczna Pomoc merytoryczna** W przypadku **zablokowania konta w Generatorze** należy wysłać zgłoszenie na adres: [GWD@nfosigw.gov.pl](mailto:GWD@nfosigw.gov.pl) 

Gdy wystąpią **problemy techniczne** prosimy o kontakt w godzinach 8:00-15:00 lub na adres e-mail: [GWD@nfosigw.gov.pl](mailto:GWD@nfosigw.gov.pl)

W przypadku pytań i wątpliwości związanych z **merytoryczną stroną wypełnianego formularza wniosku ze środków krajowych,** uprzejmie prosimy w pierwszej kolejności o wysyłanie maila na adres: [edukacja@nfosigw.gov.pl](http://edukacja@nfosigw.gov.pl)

w drugiej kolejności do **koordynatora programu priorytetowego, Kontakt** do koordynatora programu priorytetowego (**telefon, e-mail**) znajdą Państwo w Informacji o naborze

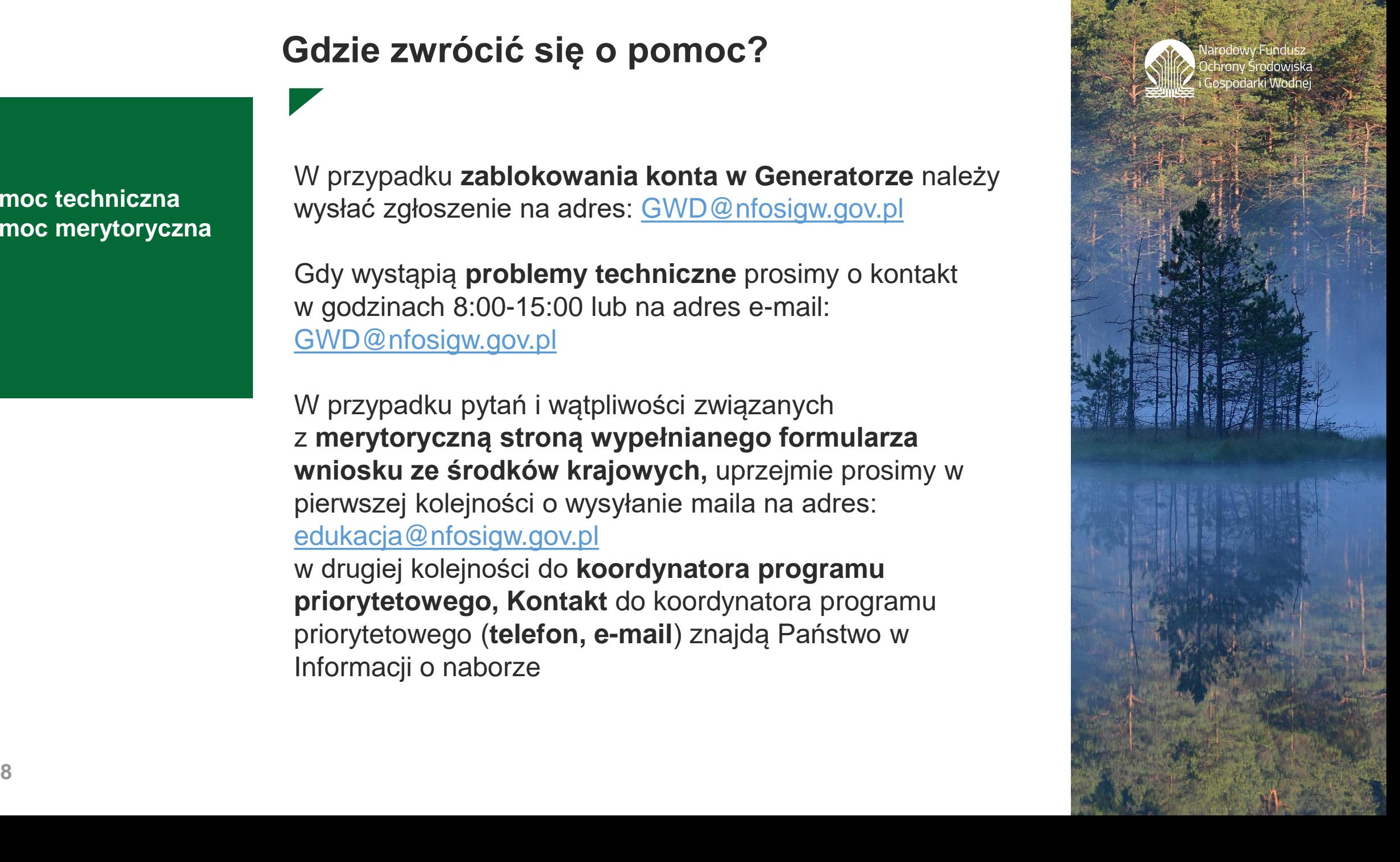

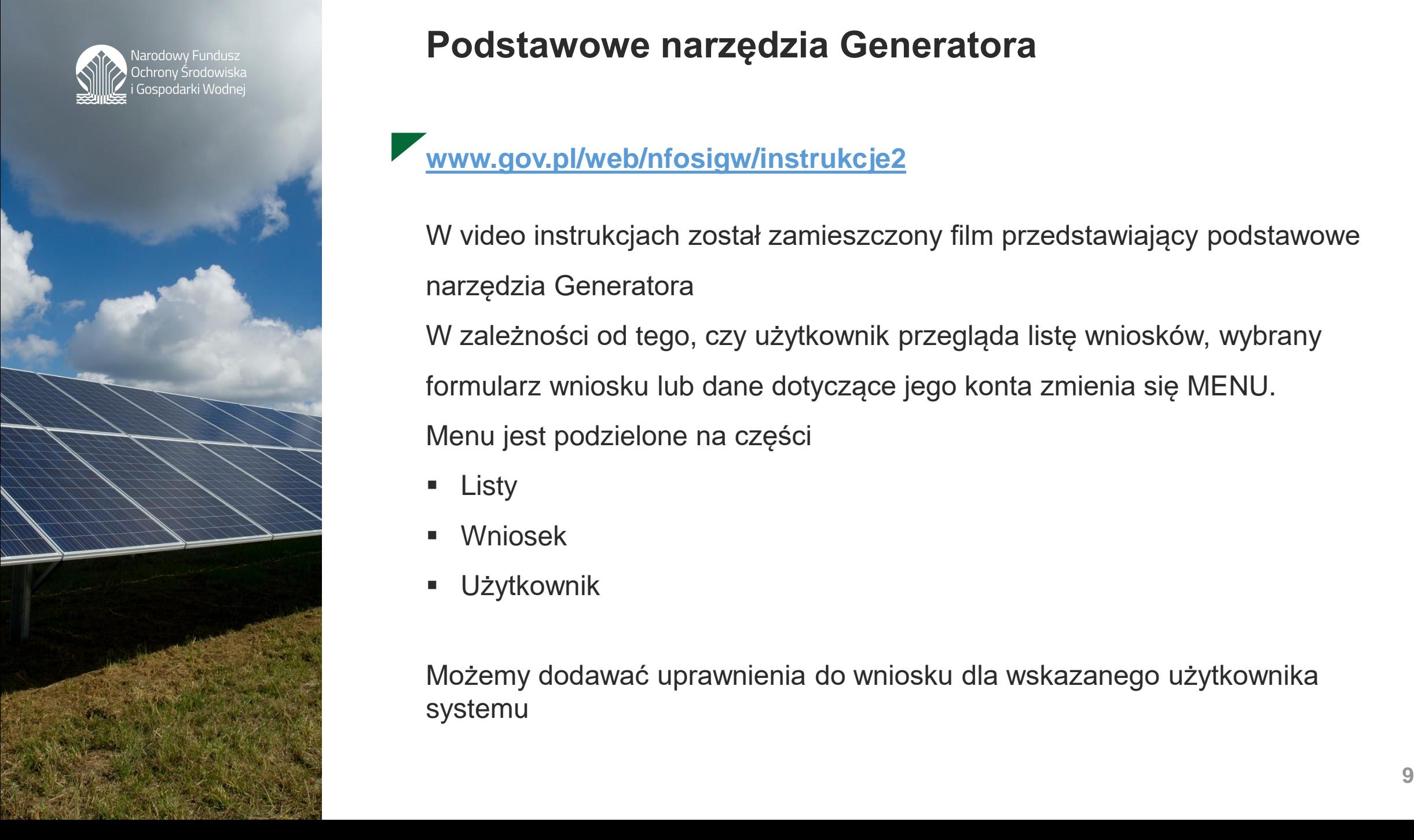

# **Podstawowe narzędzia Generatora**

#### **[www.gov.pl/web/nfosigw/instrukcje2](http://www.gov.pl/web/nfosigw/instrukcje2)**

W video instrukcjach został zamieszczony film przedstawiający podstawowe narzędzia Generatora

W zależności od tego, czy użytkownik przegląda listę wniosków, wybrany formularz wniosku lub dane dotyczące jego konta zmienia się MENU. Menu jest podzielone na części

- $\blacksquare$  Listy
- Wniosek
- Użytkownik

Możemy dodawać uprawnienia do wniosku dla wskazanego użytkownika systemu

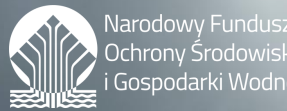

ospodarki Wodr

**wypełnianie Wniosku**

**część Pierwsza**

# **Jak utworzyć nowy wniosek w Generatorze?**

**Aby utworzyć nowy wniosek należy kliknąć ikonę Nowy wniosek, znajdującą się w menu głównym i określić rodzaj wniosku**

Wypełniamy formularz parametrów dla wniosku ze środków krajowych

#### Dziedzina: **Różnorodność biologiczna, edukacja i monitoring środowiska**  Program Priorytetowy: **7.2 Edukacja ekologiczna (2021)**

Nabór: 7.2 Edukacja ekologiczna - II konkurs 2021 r. kampanie crossmediowe **Konkurs: 31/II/EE/7.2/2021/kampanie cross-mediowe**

PJB: **nie**  Typ wniosku: **wniosek o dotację**

Można zapisywać wniosek w trakcie edycji Ikona **aktualizacja formularza** powoduje zaktualizowanie do najnowszej wersji

**10 10** wypełnienia obowiązkowych pól oraz dodania załącznikówIkona **Waliduj i zapisz** pozwala na weryfikację wniosku pod kątem

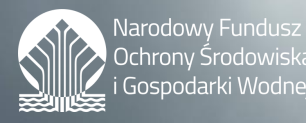

**wypełnianie Wniosku**

**część Druga**

**Generator wniosków o dofinansowanie**

**[www.gov.pl/web/nfosigw/instrukcje2](http://www.gov.pl/web/nfosigw/instrukcje2)**

Formularz wniosku wraz z instrukcją jego wypełnienia dostępny jest w GWD, po utworzeniu konta i zalogowaniu

**Formularz wniosku o dofinansowanie zbudowany jest z pól różnych typów: pola tekstowe, listy rozwijalne, pola wyboru**

Pola te mogą być obowiązkowe lub opcjonalne

Aby ułatwić użytkownikowi wypełnianie formularza wniosku – przyjęto następujące oznaczenia

 $\Box$  kolor żółty – pola edytowalne

- $\Box$  kolor pomarańczowy pole, w którym znajduje się kursor
- $\Box$  kolor czerwony pole obowiązkowe
- kolor szary pole niepodlegające edycji

Dostępna jest POMOC KONTEKSTOWA

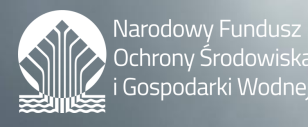

**Generator wniosków o dofinansowanie <https://www.gov.pl/web/nfosigw/instrukcje2>**

> Ostatni już film instruktażowy opisuje eksport i import tabel, wykorzystywany w trakcie pracy z GWD

**eksport i import tabel**

**ważne informacje dotyczące przekazania wniosku do NFOŚiGW**

**We wniosku, który będziemy omawiać** istnieje możliwość eksportu oraz importu tabel

W przypadku, gdy eksport/import jest dostępny, są wyświetlone przyciski **Importuj z pliku**, **Eksportuj do xls** oraz **Eksportuj do csv**

Umieszczanie danych w innych miejscach, wpisywanie formuł, **zmiana struktury tabeli** i podobne działania mogą być przyczyną, że taki skoroszyt nie będzie mógł być poprawnie wczytany do GWD

# **Jak pisać wniosek o dofinansowanie?**

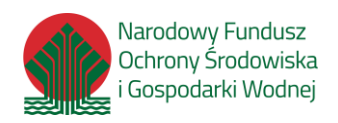

Formularz wypełnij **starannie**  Dzięki temu szybciej ocenimy Twój wniosek **Pisz przystępnie** i podaj wszystkie ważne informacje Uzasadnij, że Twój **projekt jest zgodny z celami** konkursu Koniecznie opisz, jak osiągniesz cele projektu i jakie korzyści on przyniesie

# **Cel konkursu**

- kształtowanie postaw właścicieli domów jednorodzinnych pod kątem konieczności wymiany nieefektywnych źródeł ciepła i termomodernizacji budynków jednorodzinnych
- wskazanie korzyści z uczestnictwa w programie Czyste Powietrze, rozpowszechnianie dobrych praktyk – przykładów zrealizowanych inwestycji i korzyści z nich wynikających

# **Jakie są zasad efektywnego pisania wniosku ?**

- **Średnio potrzebujemy jedenastu wersji dokumentu, by tekst przybrał kształt ostateczny** 
	- **1. Tekst dziel na akapity ze śródtytułami**

Planowanie tekstu rozpocznij od podzielenia go na części

**2. Używaj krótkich i dobrze znanych wyrażeń**

Im krótsze, tym łatwiejsze w lekturze

**3. Twórz krótkie zdania – do dwudziestu wyrazów**

W zdaniach liczących ponad 40 słów informacji jest zbyt wiele Zagubiony czytelnik traci wówczas koncentrację

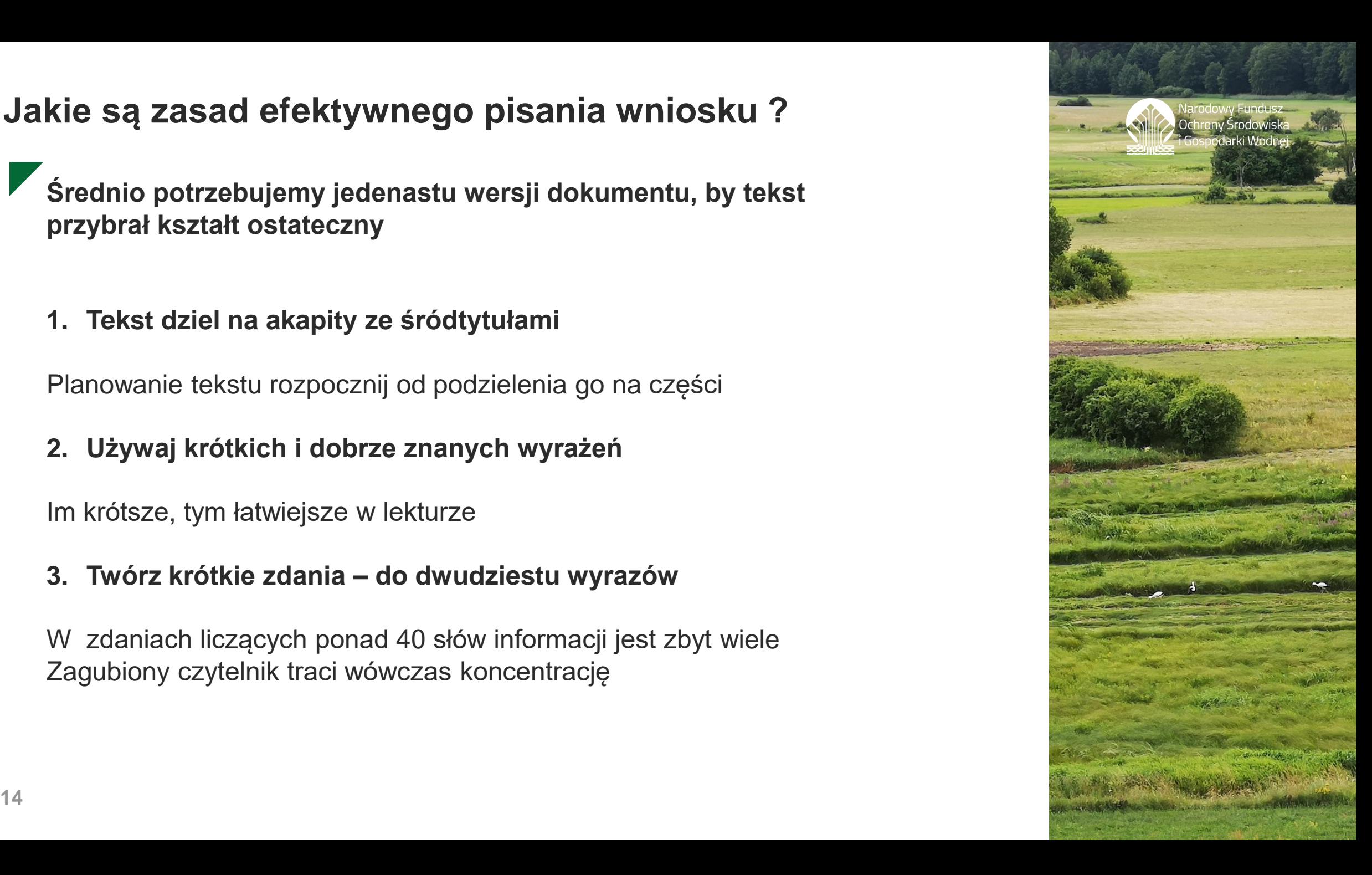

# **Jakie są zasad efektywnego pisania wniosku ?**

#### **4. W każdym zdaniu pilnuj głównej myśli**

Jej centrum to czasownik (orzeczenie). Towarzyszą mu zwykle dwa lub trzy dodatkowe słowa, które nazywamy wyspami czasownikowymi

#### **5. Używaj naturalnej gramatyki**

To sposób mówienia, który przyswajamy najszybciej i który wykorzystujemy do opisu otaczającego nas świata

#### **6. Często nazywaj siebie i wzywaj czytelnika**

Badania pokazują, że jeśli ktoś w tekście unika nazywania siebie, to zwykle chce kogoś nastraszyć lub zmusić do działania

Źródło:

Prosto o konkursach Funduszy Europejskich Poradnik efektywnego pisania https://www.funduszeeuropejskie.gov.pl/strony/ofunduszach/publikacje/prosto-o-konkursach-funduszy-europejskich-poradnik-efektywnego-pisania

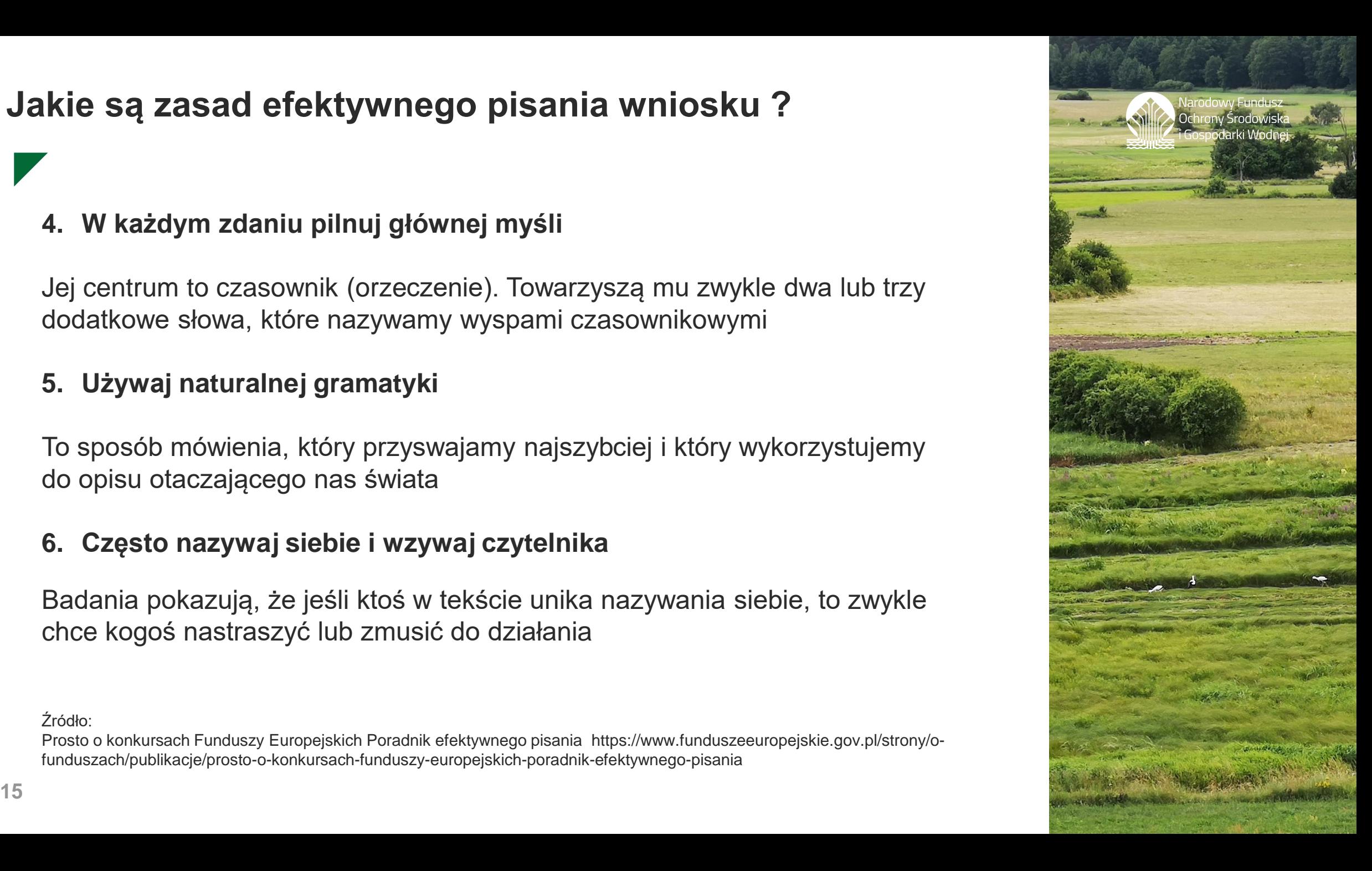

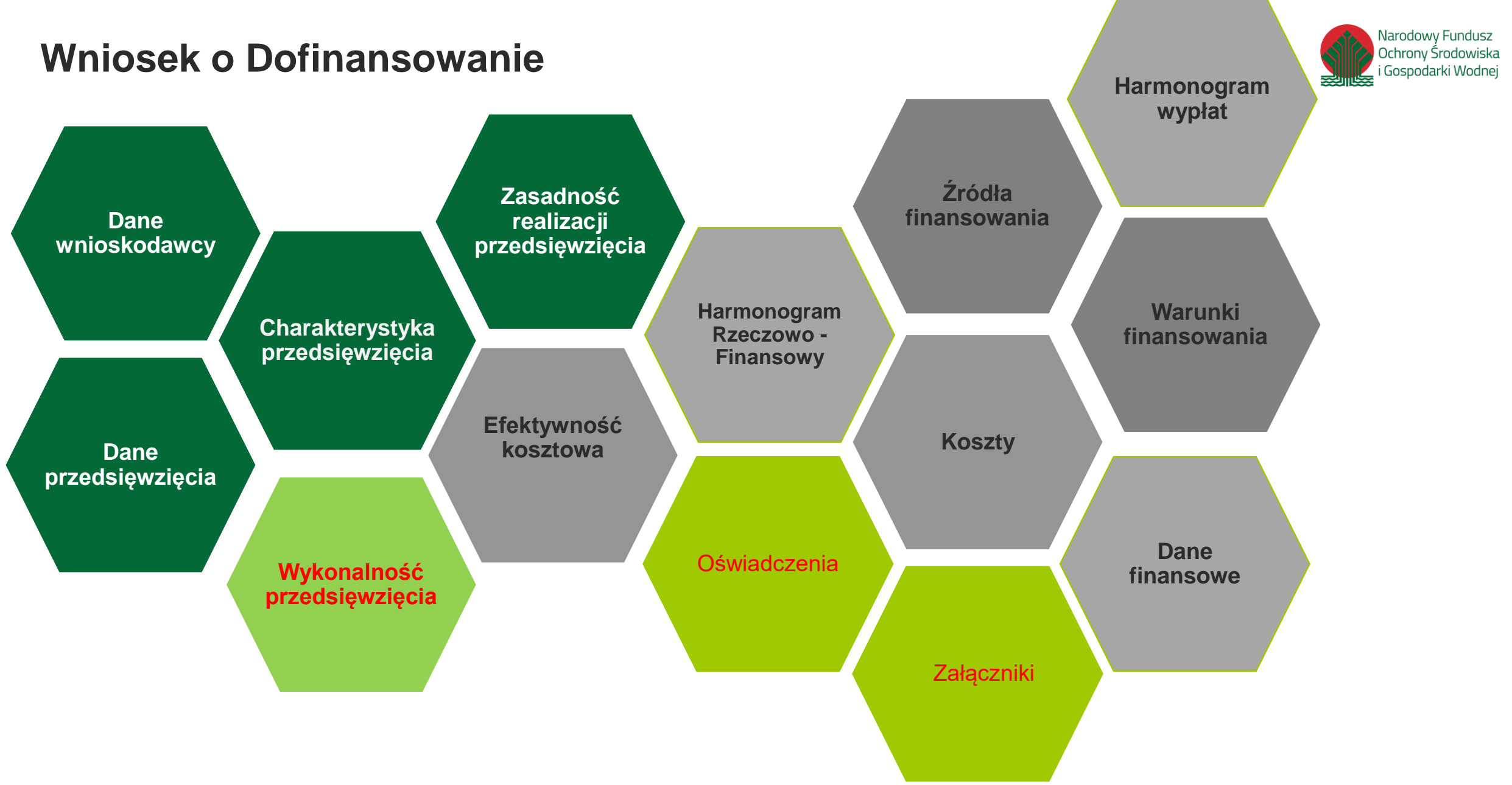

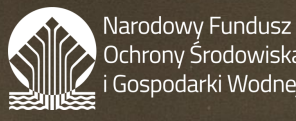

)chrony Środowiska iospodarki Wodnei

# **wniosek o Dofinansowanie cz. I. Dane wnioskodawcy**

#### **NAZWA WNIOSKODAWCY**

pełna nazwa podmiotu lub imię i nazwisko osoby będącej Wnioskodawcą

- **DANE DO KORESPONDENCJI**
- FORMA PRAWNA WNIOSKODAWCY
- **NUMERY**
- **DANE OSOBY WSKAZANEJ DO KONTAKTOWANIA SIĘ W SPRAWACH WNIOSKU**

W cz. I znajduje się pytanie: **Czy projekt będzie realizowany w partnerstwie?** Po zaznaczeniu opcji TAK uzupełniamy **DANE PARTNERA** w takim zakresie jak dla Wnioskodawcy

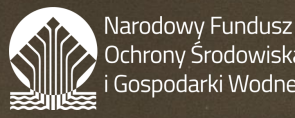

:hronv Środowiska ospodarki Wodnei

# **wniosek o Dofinansowanie cz. II. Dane Przedsięwzięcia**

**NAZWA PRZEDSIĘWZIĘCIA**

Nazwa powinna być możliwie krótka, jednozdaniowa, jasno określająca główne zadania stanowiące przedmiot Wniosku

**- LOKALIZACJA PRZEDSIĘWZIĘCIA** 

Planowane działania muszą obejmować zasięgiem całą Polskę

**DATA ROZPOCZĘCIA REALIZACJI PRZEDSIĘWZIĘCIA**

Preferowany termin rozpoczęcia projektu to styczeń 2022 rok

DATA ZAKOŃCZENIA REALIZACJI PRZEDSIĘWZIĘCIA

**Minimalny czas trwania projektu 12 miesięcy, maksymalny 18 miesięcy**

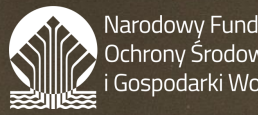

arodowy Fundusz )chrony Środowiska iospodarki Wodnei

# **wniosek o dofinansowanie cz. II. Dane Przedsięwzięcia**

PLANOWANY EFEKT RZECZOWY

Pole rozwijalne. Efekty wybieramy z listy

**F TERMIN OSIĄGNIĘCIA EFEKTU RZECZOWEGO** 

**Termin tożsamy z terminem zakończenia realizacji przedsięwzięcia**

**- TERMIN POTWIERDZENIA OSIĄGNIĘCIA EFEKTU** RZECZOWEGO

do 45 dni po dacie ociągnięcia efektu rzeczowego

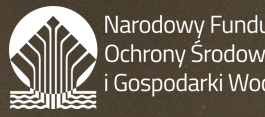

arodowy Fundusz chronv Środowiska iospodarki Wodnei

# **wniosek o dofinansowanie cz. II. Dane Przedsięwzięcia**

PLANOWANY EFEKT EKOLOGICZNY [liczba osób]

**Zasięg zrealizowanych przedsięwzięć edukacyjno promocyjnych oraz informacyjnych**

**Zasięg zrealizowanych bezpośrednich przedsięwzięć edukacyjnych**

TERMIN OSIĄGNIĘCIA EFEKTU EKOLOGICZNEGO

**Termin tożsamy z terminem zakończenia realizacji przedsięwzięcia**

 TERMIN POTWIERDZENIA OSIĄGNIĘCIA EFEKTU EKOLOGICZNEGO

**do 45 dni po dacie ociągnięcia efektu rzeczowego**

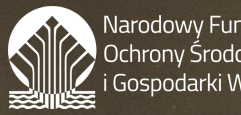

arodowy Fundusz chronv Środowiska iospodarki Wodnei

# **wniosek o Dofinansowanie cz. III. Charakterystyka przedsięwzięcia**

CEL PROGRAMU PRIORYTETOWEGO

**Działania projektowe powinny m.in. upowszechniać wiedzę z zakresu klimatu, ochrony środowiska i zrównoważonego rozwoju**

 RODZAJE PRZEDSIEWZIĘĆ W RAMACH PROGRAMU PRIORYTETOWEGO

#### **Kampanie cross-mediowe**

SZCZEGÓŁOWY OPIS PRZEDSIĘWZIĘCIA (do 8000 znaków)

**Należy opisać wszystkie działania przewidziane w projekcie uwzględniając przy tym liczbę odbiorców oraz zasięg przedsięwzięcia**

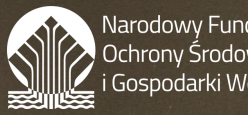

arodowy Fundusz chronv Środowiska ospodarki Wodnei

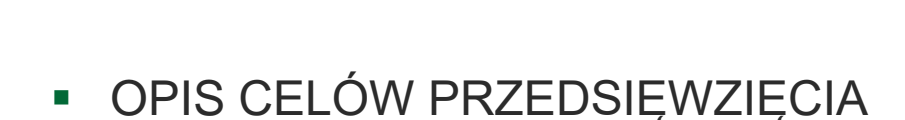

**wniosek o dofinansowanie** 

#### **Cel główny i cele szczegółowe**

 Opis PODSTAWOWYCH PRZESŁANEK UZASADNIAJĄCYCH REALIZACJĘ PRZEDSIĘWZIĘCIA

**Realizacja projektu powinna przyczyniać się do ograniczenia niskiej emisji**

ZAAWANSOWANIE REALIZACJI PRZEDSIĘWZIĘCIA

**cz. III. Charakterystyka przedsięwzięcia**

Podajemy jakie działania projektowe zostały zrealizowane do dnia złożenia wniosku **Kwalifikowalność kosztów od 1 stycznia 2021 roku** 

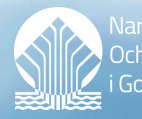

arodowy Fundusz

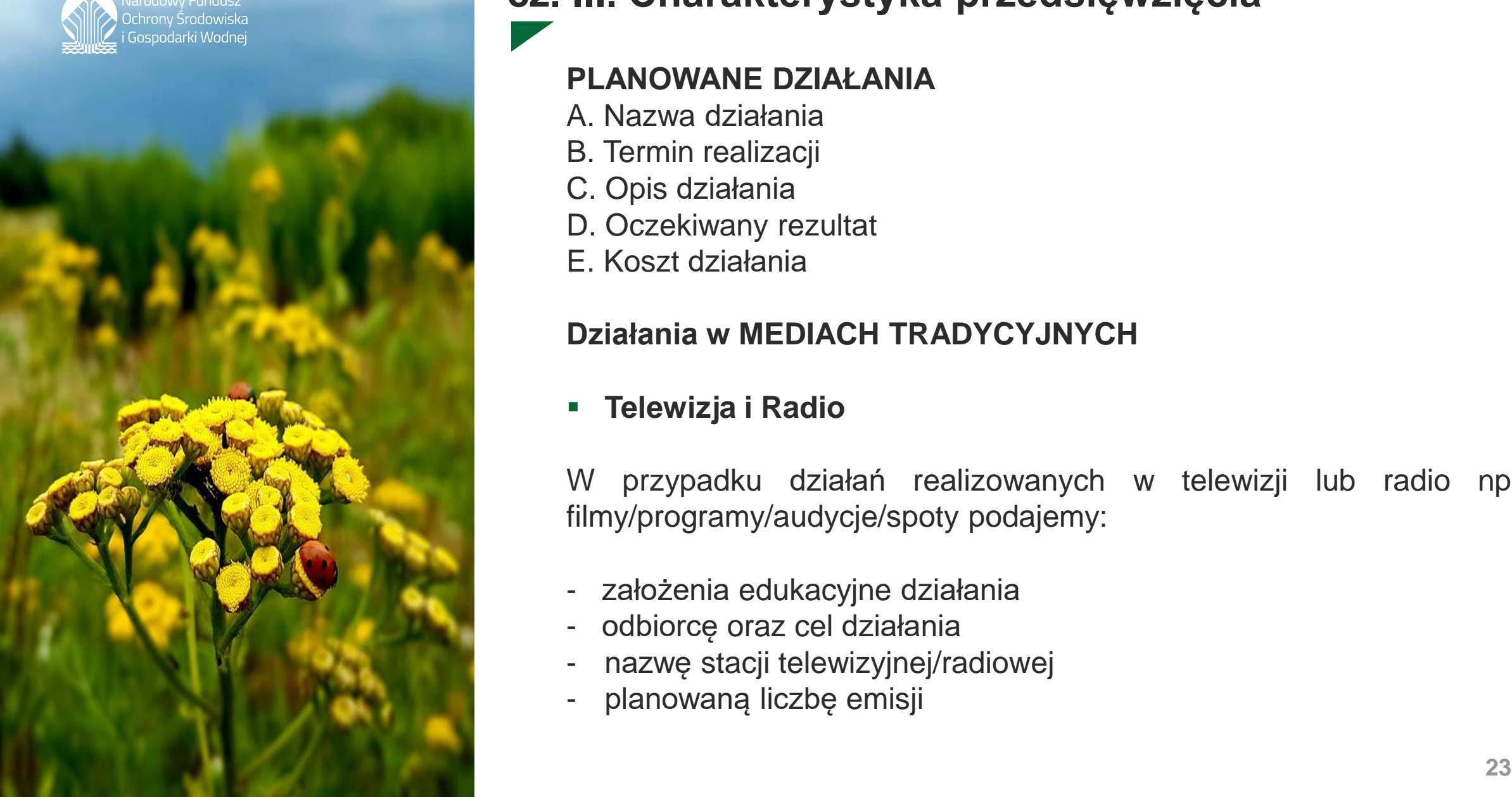

# **wniosek o Dofinansowanie cz. III. Charakterystyka przedsięwzięcia**

#### **PLANOWANE DZIAŁANIA**

- A. Nazwa działania
- B. Termin realizacji
- C. Opis działania
- D. Oczekiwany rezultat
- E. Koszt działania

#### **Działania w MEDIACH TRADYCYJNYCH**

#### **Telewizja i Radio**

W przypadku działań realizowanych w telewizji lub radio np. filmy/programy/audycje/spoty podajemy:

- założenia edukacyjne działania
- odbiorcę oraz cel działania
- nazwę stacji telewizyjnej/radiowej
- planowaną liczbę emisji

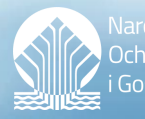

arodowy Fundusz Ichrony Środowiska iospodarki Wodnei

# **wniosek o Dofinansowanie cz. III. Charakterystyka przedsięwzięcia**

**PRASA**

W przypadku działań realizowanych w prasie np. artykułów/reportaży publikowanych w wydawnictwach, piszemy o:

- celu i uzasadniamy wybór mediów prasowych
- tematyce wraz z założeniami edukacyjnymi
- orientacyjnym formacie tytułu i nakładzie wydawnictwa prasowego, w którym planuje się publikację (ew. podajemy wskaźnik czytelnictwa)

#### **OUTDOOR**

Należy opisać:

- szczegółowy cel i uzasadnienie kampanii otudoorowej oraz jej grupę docelową
- założenia merytoryczne planowanego przekazu i jego formę
- planowane nośniki reklamowe i ich lokalizację
- czas trwania oraz zasięg kampanii

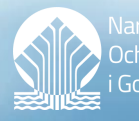

arodowy Fundusz Ichrony Środowiska ospodarki Wodnei

**wniosek o dofinansowanie cz. III. Charakterystyka przedsięwzięcia**

#### **Działania w MEDIACH ELEKTRONICZNYCH**

**strona internetowa**

We wniosku określa się:

- rolę strony internetowej i jej założenia techniczne
- planowaną zawartość merytoryczną i zasięg
- założenia graficzne strony
- **media społecznościowe**

Opisujemy:

- cel i uzasadnienie wyboru mediów społecznościowych
- grupę docelową odbiorców
- **25 25** rodzaj i zasięg planowanych działań

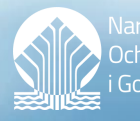

arodowy Fundusz )chrony Środowiska iospodarki Wodnei

# **wniosek o dofinansowanie cz. III. Charakterystyka przedsięwzięcia**

#### **Działania w MEDIACH ELEKTRONICZNYCH**

**tworzenie aplikacji mobilnych**

We wniosku należy zamieścić:

- krótką charakterystykę aplikacji
- szczegółowy cel
- grupę odbiorców
- sposób realizacji tego działania
- **Inne działania o charakterze promocyjno-informacyjnym**

Opisujemy tylko działania realizowane za pośrednictwem mediów tradycyjnych i Internetu

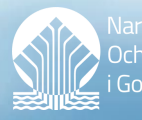

arodowy Fundusz )chrony Środowiska iospodarki Wodnei

# **wniosek o Dofinansowanie cz. III. Charakterystyka przedsięwzięcia**

- SPOSÓB PROMOCJI PRZEDSIĘWZIĘCIA/ZADANIA ORAZ MONITOROWANIA I EWALUACJI OSIĄGNIĘTYCH EFEKTÓW **Opisujemy w jaki sposób promowane będzie przedsięwzięcie i efekty jego realizacji**
- TRWAŁOŚĆ PROJEKTU ZWIĄZANA Z REZULTATAMI PRZEDSIĘWZIĘCIA/ZADANIA

**Jak zostanie zapewniona trwałość efektów projektu**

 **Dodatkowo w wyznaczonym polu** opisujemy ZAKRES PARTNERTSTWA i rolę Partnera w projekcie

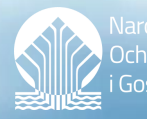

**Trodowy Fundusz** chrony Środowiska iospodarki Wodnei

# **wniosek o Dofinansowanie cz. IV. ZASADNOŚĆ REALIZACJI PRZEDSIĘWZIĘCIA**

 Rozpoznanie zgodności przedsięwzięcia z potrzebami grup docelowych

**Grupa celowa to** potencjalni beneficjenci Programu Czyste Powietrze, właściciele i współwłaściciele budynków jednorodzinnych w większości z **gmin wiejskich i miejsko-wiejskich**

Komplementarność przedsięwzięcia

**Porównanie z istniejącą ofertą edukacyjną w zakresie objętym przedsięwzięciem**

**Wpływ na realizację wskaźników programu priorytetowego**

Zasięg zrealizowanych przedsięwzięć edukacyjno – promocyjnych

**Monitorowanie**

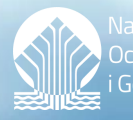

odowy Fundusz throny Środowiska ospodarki Wodne

# **wniosek o Dofinansowanie cz. V. WYKONALNOŚĆ PRZEDSIĘWZIĘCIA**

#### **Doświadczenie Wnioskodawcy**

 realizacja przedsięwzięcia edukacyjnego o tematyce np. **Przeciwdziałania zmianom klimatu i zagrożeniom środowiska** o charakterze **kampanii cross-mediowej**, o koszcie całkowitym nie mniejszym niż 100 000,00 zł w ciągu ostatnich 5 lat

#### **Doświadczenie Wykonawcy**

- Wnioskodawca dysponuje aktualnie co najmniej jednym **ekspertem merytorycznym posiadającym doświadczenie w zakresie np. wymiany źródeł ciepła i termomodernizacji domów** oraz **jednym ekspertem w zakresie Public Relations**
- **29 29** nie mniejszym niż 100 000,00 zł• **Członek zespołu realizacyjnego** ma w ciągu ostatnich 5 lat doświadczenie w realizacji co najmniej dwóch przedsięwzięć edukacyjnych, o tym samym charakterze i oraz koszcie całkowitym

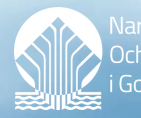

odowy Fundusz :hronv Środowiska ospodarki Wodne

# **wniosek o dofinansowanie cz. VI. EFEKTYWNOŚĆ KOSZTOWA**

**Uzasadnienie niezbędności poniesienia kosztów działań wymienionych w harmonogramie rzeczowo – finansowym w kontekście zaplanowanego zakresu**

**Koszty** ujęte w harmonogramie rzeczowo finansowym projektu **muszą być uzasadnione, rzetelne i racjonalne**

W tabeli podajemy Wysokość kosztów w odniesieniu do tabeli standaryzowanych kosztów jednostkowych i powszechnie obowiązujących cenników (lub ofert z rozpoznania rynku)

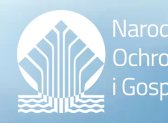

rodowy Fundusz )chronv Środowiska Gospodarki Wodnej

# **wniosek o Dofinansowanie HARMONOGRAM RZECZOWO-FINANSOWY**

Wszystkie kwoty w harmonogramie rzeczowo-finansowym należy podawać w zaokrągleniu do pełnych złotych

#### **HRF to dokument, stanowiący część wniosku**

- **będący podstawą do rozliczenia rzeczowego i finansowego Przedsięwzięcia**
- przedstawia on elementy scalone w ujęciu czasowym i kosztowym tak, aby pokazywały one pełny zakres działań i wszystkie koszty niezbędne do realizacji projektu

# **wniosek o dofinansowanie cz. VII. ŹRÓDŁA FINANSOWANIA**

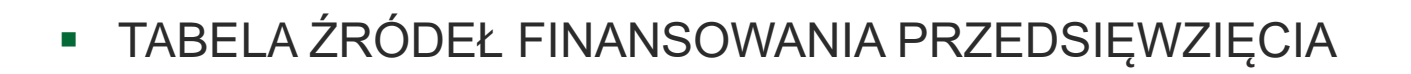

Przed kontynuowaniem wypełniania uzupełniamy HRF **kwoty podawane w tabeli źródeł finansowania należy podawać w zaokrągleniu do pełnych złotych**

**HARMONOGRAM WYPŁAT** 

W tabeli podajemy planowane kwoty: zaliczek, rozliczenia zaliczki, refundacji Koszty w ujęciu kwartalnym

#### **WARUNKI FINANSOWANIA PRZEDSIĘWZIĘCIA**

Wnioskodawca przedstawia propozycję zabezpieczenia zwrotu dotacji, która podlega weryfikacji przez NFOŚiGW

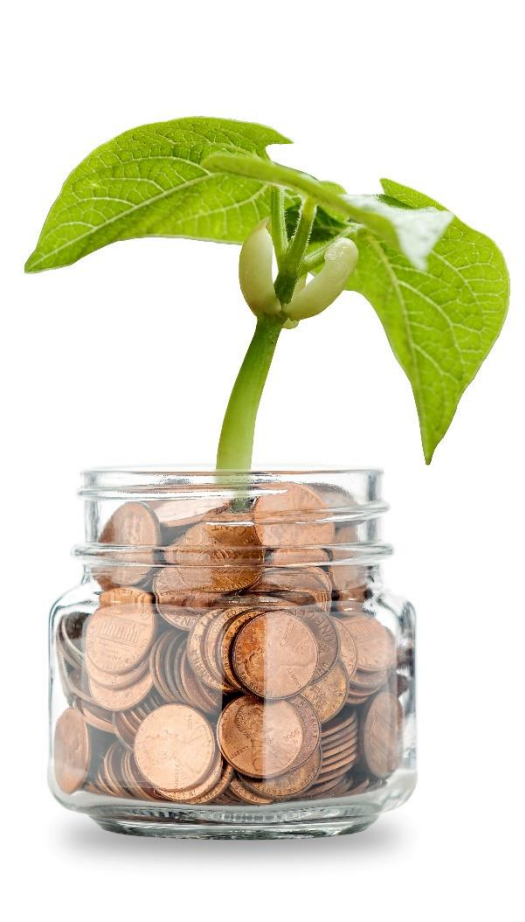

Narodowy Fundusz Ochronv Šrodowiska Gospodarki Wodne

# **wniosek o Dofinansowanie cz. VIII. KOSZTY**

- 1. CAŁKOWITY KOSZT PRZEDSIĘWZIĘCIA
- 2. KOSZTY KWALIFIKOWANE
- 3. KOSZTY NIEKWALIFIKOWANE
- **4. KWOTA DOFINANSOWANIA**
- **5.** KWOTA DOFINANSOWANIA STANOWI ...% KOSZTÓW KWALIFIKOWANYCH

#### **Pkt. 1, 2, 3 i 5**

wypełniane są automatycznie na podstawie wcześniej wypełnionej tabeli Źródła finansowania oraz harmonogramu rzeczowo-finansowego

6. KOSZTY PRZEDSIĘWZIĘCIA W UJĘCIU RODZAJOWYM

Koszty inwestycyjne/Koszty nieinwestycyjne (bieżące)

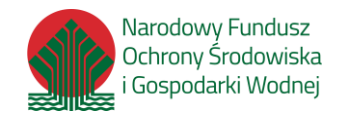

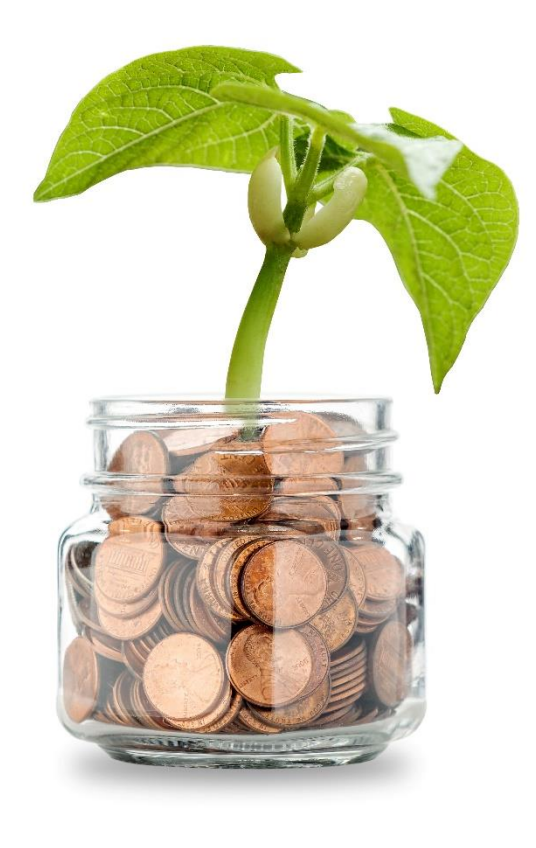

# **wniosek o dofinansowanie cz. IX i X. DANE FINANSOWE i OŚWIADCZENIA**

DANE FINANSOWE WNIOSKODAWCY I PRZEDSIĘWZIĘCIA

**– nie dotyczy**

#### **OŚWIADCZENIA WNIOSKODAWCY ORAZ POZOSTAŁE NIEZBĘDNE INFORMACJE**

- **INFORMACJE O KORZYSTANIU ZE ŚRODKÓW PUBLICZNYCH**
- **INFORMACJA, CZY VAT JEST KOSZTEM DLA WNIOSKODAWCY**
- OŚWIADCZENIE WNIOSKODAWCY DOTYCZĄCE POMOCY PUBLICZNEJ
- OŚWIADCZENIE WNIOSKODAWCY O STOSOWANIU USTAWY "PRAWO ZAMÓWIEŃ PUBLICZNYCH"
- **POZOSTAŁE OŚWIADCZENIA m.in. OŚWIADCZENIE WNIOSKODAWCY O** ŹRÓDEŁ FINANSOWANIA PRZEDSIĘWZIĘCIA lub OŚWIADCZENIE O TRANSPARENTNOŚCI WYDATKOWANIA ŚRODKÓW

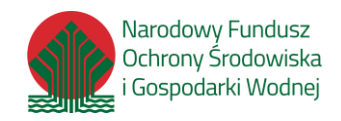

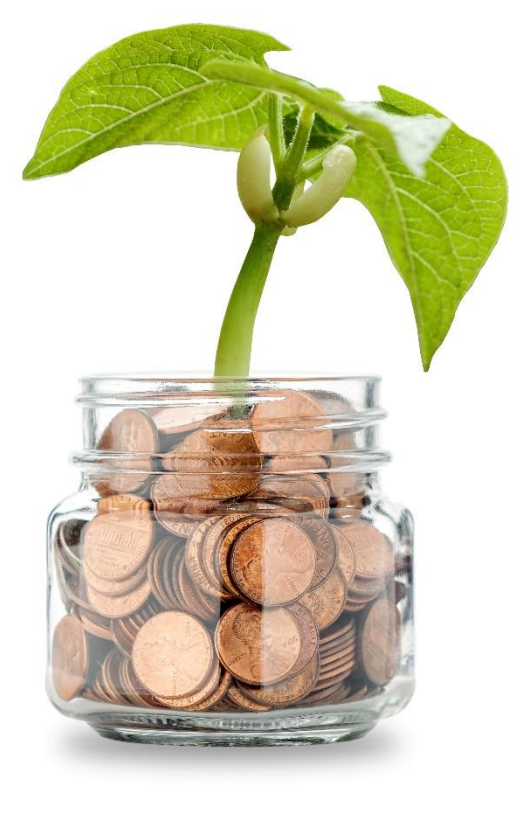

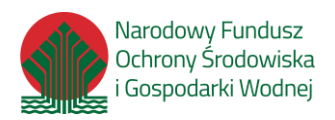

# **wniosek o Dofinansowanie ZAŁĄCZNIKI MERYTORYCZNE – KAMPANIE CROSS-MEDIOWE**

#### **1) ramowy plan realizacji kampanii** określa:

- terminy
- narzędzia edukacyjne lub formy medialne
- kanały
- nośniki informacyjne i czasy emisji
- planowany zasięg dla proponowanych działań

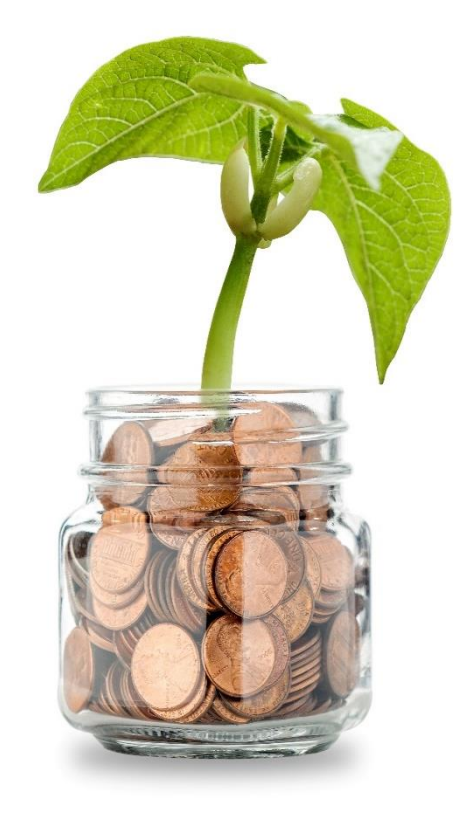

# **wniosek o Dofinansowanie ZAŁĄCZNIKI MERYTORYCZNE**

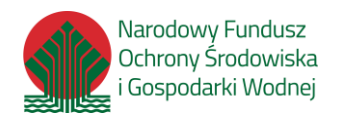

#### **2) program realizacji poszczególnych działań edukacyjnych** uwzględniający szczegółowe

informacje np.

Produkcja filmów/cyklicznych programów/spotów telewizyjnych i radiowych:

- scenariusz lub scenopis oraz kosztorys co najmniej jednego odcinka cyklicznego programu/filmu/spotu
- list intencyjny emisji filmu/programu/spotu w przypadku produkcji telewizyjnych lub informacja o kanałach emisji internetowych

#### Wydawnictwa prasowe

- informacja dotycząca tematyki planowanych do publikacji artykułów/felietonów/reportaży i tytułów prasowych, w których planowana jest publikacja

#### Strona internetowa

- oświadczenie o spełnieniu wymagań określonych w Ustawie z dnia 4 kwietnia 2019 r. o dostępności cyfrowej stron internetowych i aplikacji mobilnych podmiotów publicznych

# **wniosek o dofinansowanie ZAŁĄCZNIKI MERYTORYCZNE**

- Porozumienie o współpracy lub list intencyjny **eksperta w zakresie wymiany źródeł ciepła** i termomodernizacji budynków oraz eksperta **w zakresie Public Relations** i/lub porozumienie o współpracy z **podmiotem partnerskim (jeśli projekt jest realizowany w partnerstwie)**
- **Kalkulacja kosztów** planowanych działań z podaniem kosztów jednostkowych lub kosztorys
- W przypadku realizacji kampanii **w PARTNERSTWIE Wnioskodawca załącza do wniosku oświadczenie PARTNERA dotyczące pomocy publicznej**

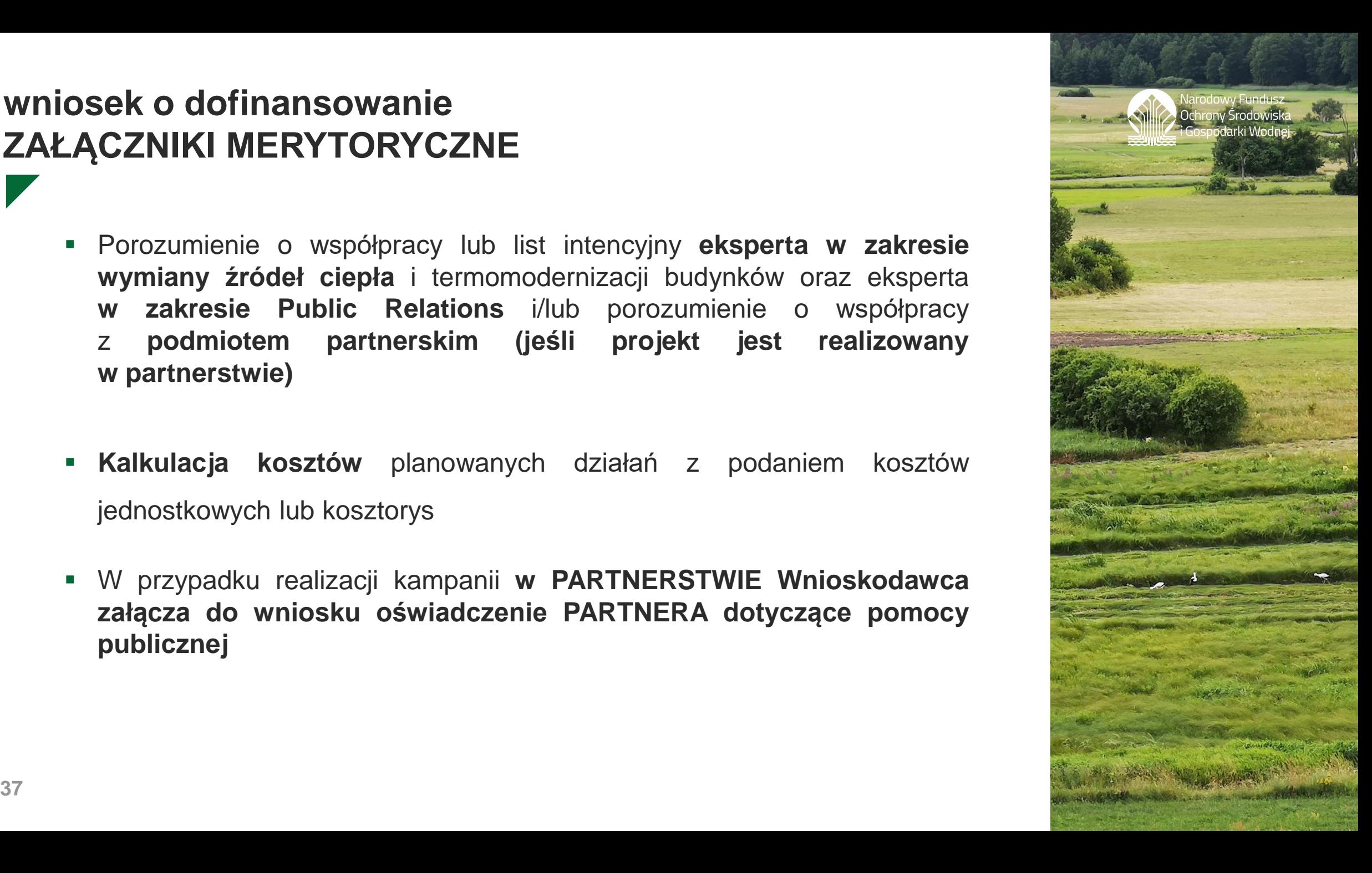

# **Zatwierdzanie formularza WNIOSKU**

Zatwierdzony wniosek to taki, który nie posiada żadnych błędów

- z wypełnionymi wszystkimi polami obowiązkowymi
- nie posiadający błędów walidacji
- z dołączonymi wymaganymi załącznikami

Aby zatwierdzić wniosek należy wykonać jedną z dwóch opcji:

- **zwalidować i zatwierdzić**
- kliknąć opcję przycisk **Zapisz i zatwierdź**

Zatwierdzenie formularza wniosku **nie oznacza, że wniosek został przesłany do NFOŚiGW** oraz nie kończy procesu składania wniosku

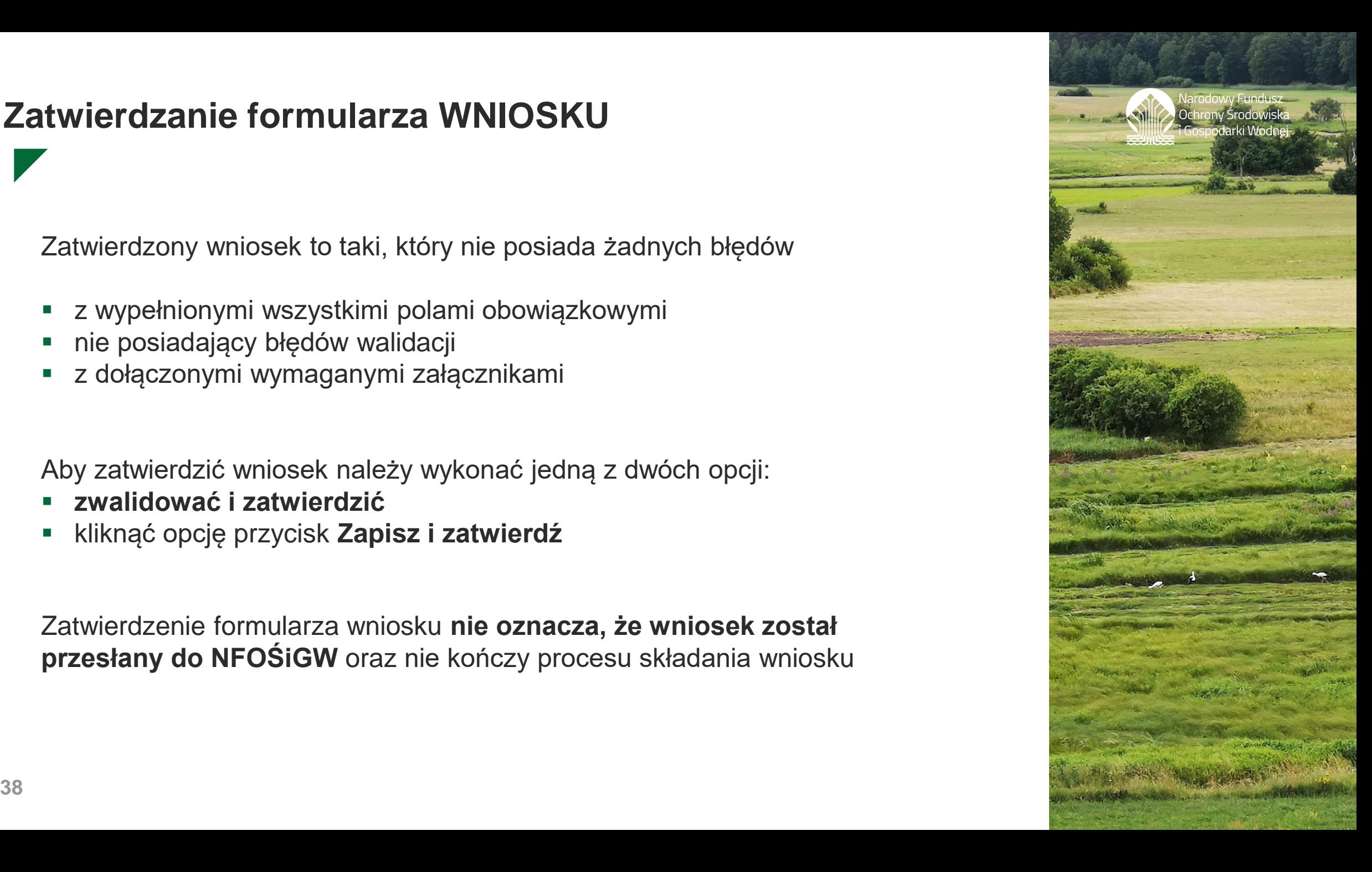

# **Przesyłanie formularza WNIOSKU**

W przypadku wniosku wysyłanego drogą elektroniczną należy:

- Podpisać wniosek elektronicznie (przycisk Podpisz)
- Wysłać przez ePUAP (przycisk Wyślij przez ePUAP)

Jeśli wniosek trafi do Kancelarii Funduszu w postaci elektronicznej jego status zmieni się na **Przyjęty w Funduszu**

Status ten oznacza, że proces składania wniosku został zakończony

Należy pamiętać, że złożenie wniosku w ramach KONKURSU możliwe jest tylko w okresie "**ważności"** tego KONKURSU

Po rejestracji wniosku w wewnętrznych systemach Funduszu system automatycznie wysyła **powiadomienie** na adres e-mail do wszystkich użytkowników posiadających uprawnienia do wniosku

Powiadomienie to zawiera **informację o bieżącym statusie wniosku**

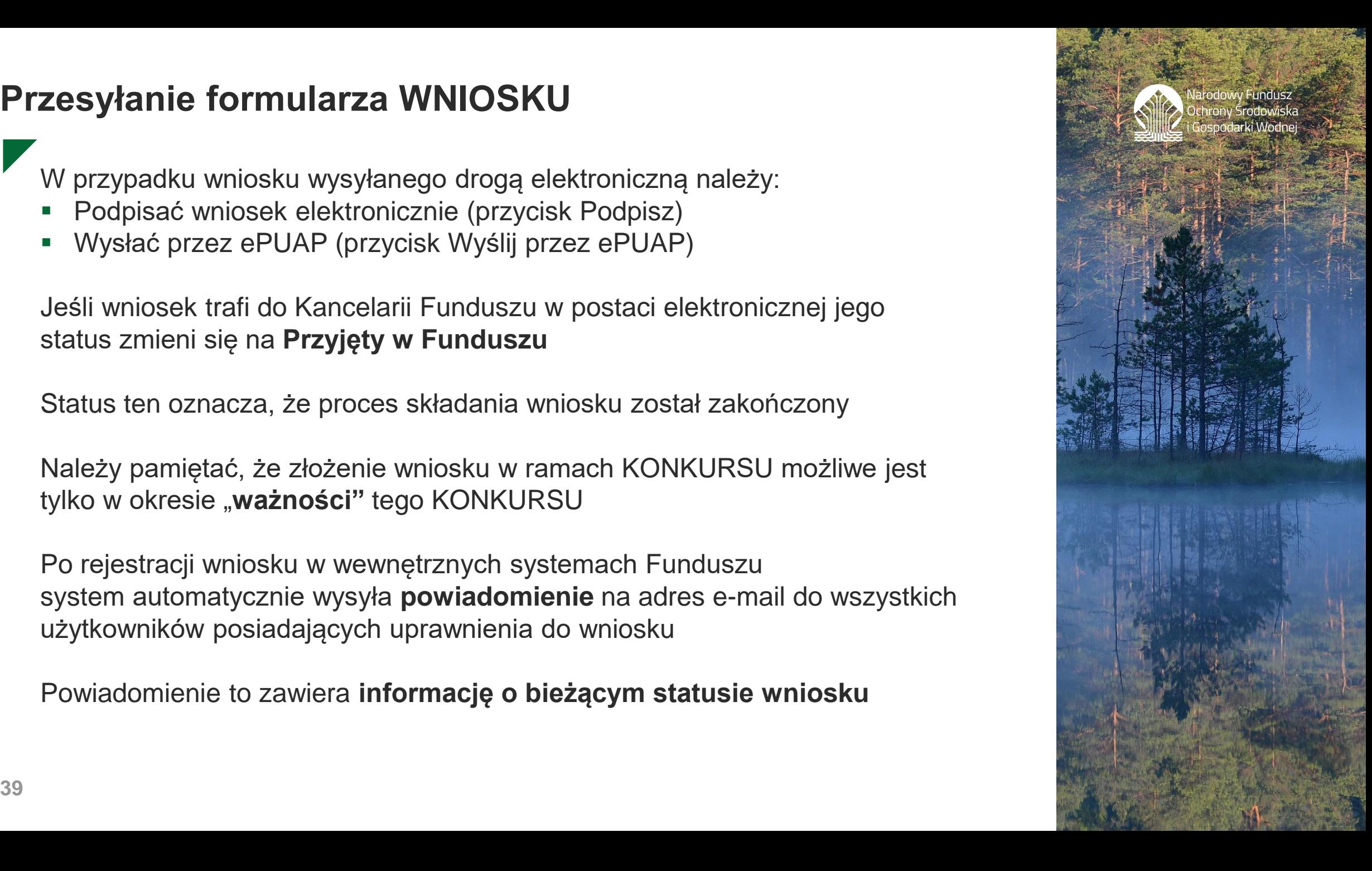

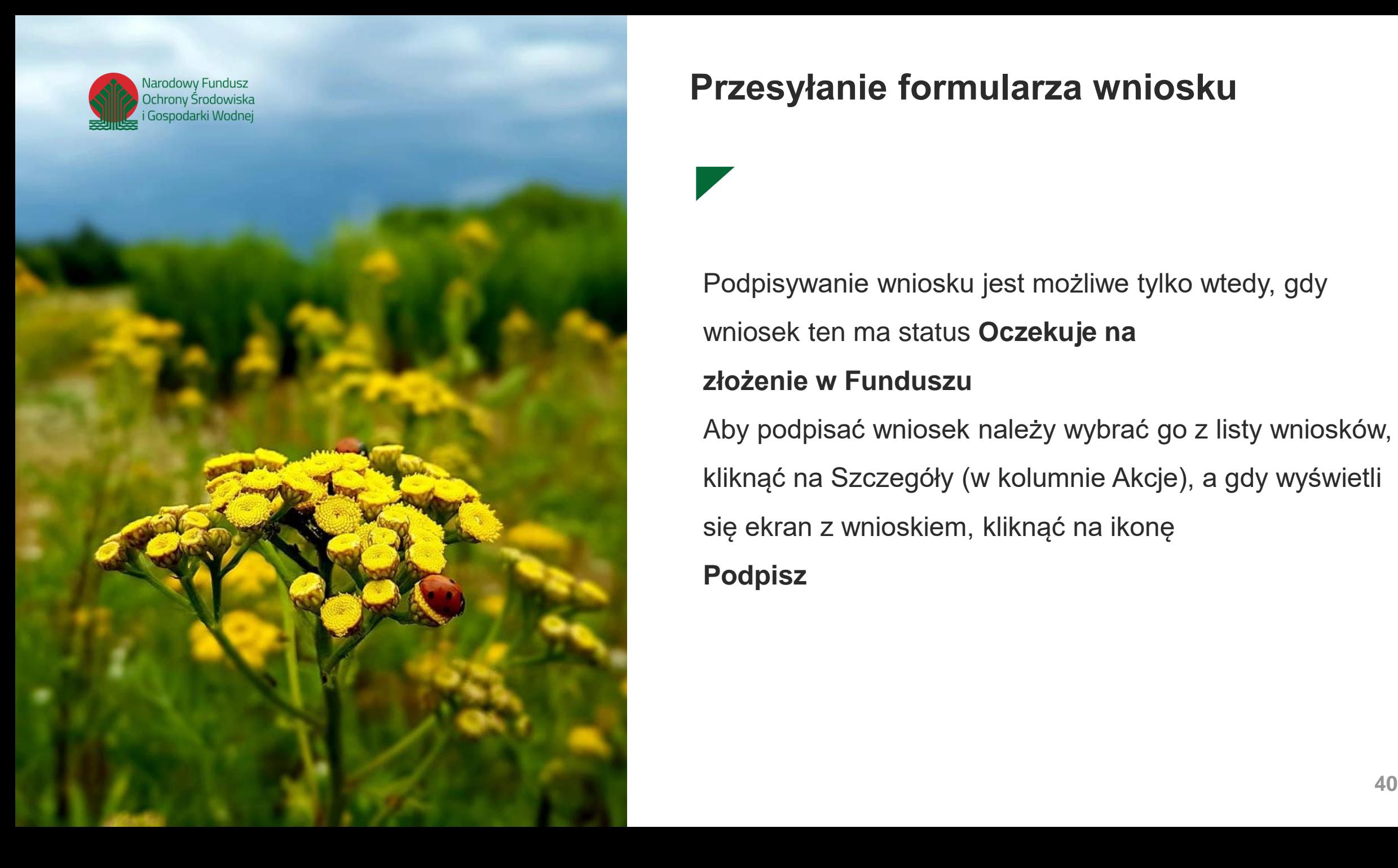

# **Przesyłanie formularza wniosku**

Podpisywanie wniosku jest możliwe tylko wtedy, gdy wniosek ten ma status **Oczekuje na złożenie w Funduszu**

Aby podpisać wniosek należy wybrać go z listy wniosków, kliknąć na Szczegóły (w kolumnie Akcje), a gdy wyświetli się ekran z wnioskiem, kliknąć na ikonę **Podpisz**

### **Przesyłanie formularza wniosku**

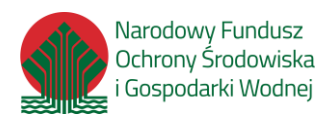

Jeżeli po upływie 6 godzin status wniosku nie uległ zmianie na "przyjęty do NFOŚiGW", prosimy o kontakt z Pomocą Techniczną **[gwd@nfosigw.gov.pl](mailto:gwd@nfosigw.gov.pl)** podając numer techniczny wniosku

**Jeśli wysyłamy wniosek wyłącznie w wersji elektronicznej musi on być:**

- podpisany kwalifikowanym podpisem elektronicznym lub profilem zaufanym ePUAP
- wysłany do Funduszu poprzez system ePUAP

### **Podpisanie wniosku**

**Prawidłowe złożenie wniosku będzie miało miejsce dopiero po** przesłaniu przez ePUAP

System GWD pozwala na podpisanie wniosku przy pomocy tylko JEDNEGO podpisu elektronicznego, tzn. przy pomocy podpisu kwalifikowanego albo Profilu Zaufanego ePUAP

Złożenie kolejnego podpisu powoduje, że poprzedni zostanie Usunięty

**Instrukcja Składania wniosku za pośrednictwem systemu ePUAP znajduje się na stronie** 

[www.gov.pl/web/nfosigw/instrukcje2](http://www.gov.pl/web/nfosigw/instrukcje2)

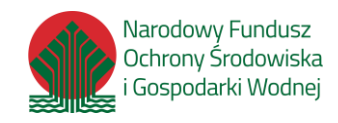

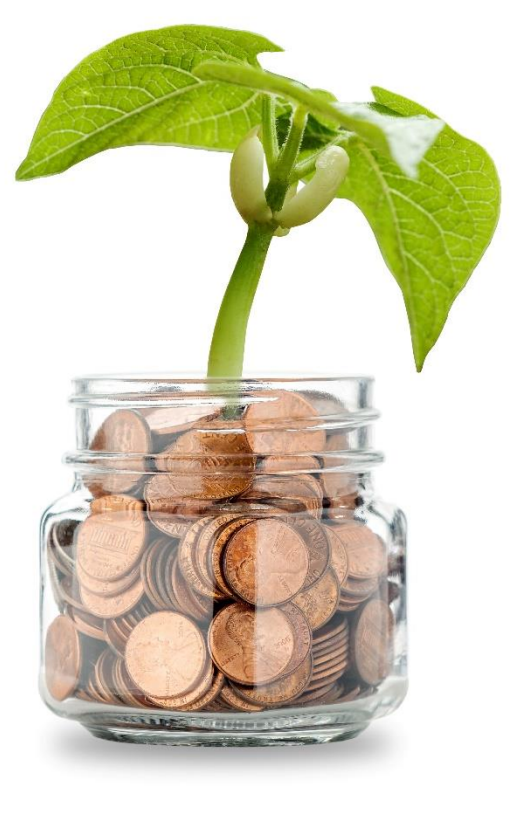

# **Dziękuję za uwagę Ewelina Zając**

**NFOŚiGW | +48 22 45 90 800 | e d u k a c j a @ n f o s i g w . g o v . p l** 

**Z A P R A S Z A M Y N A :**  $\leq$  www.nfosigw.gov.pl NFOŚiGW  $\leq$  Narodowy Fundusz Ochrony Środowiska i Gospodarki Wodnej

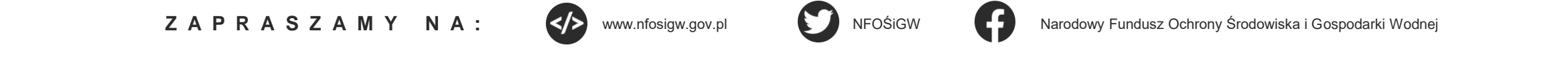

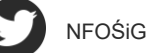

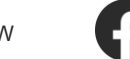